## Upload af fil

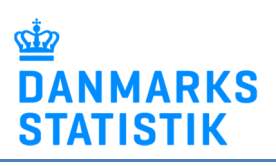

- Gem fil på din pc
- Gå til www.dst.dk/bil og vælg indberetningen
- Vælg "Start indberetning" og log ind med NemID medarbejdersignatur.
- Upload filen for den relevante periode:

## Klik på

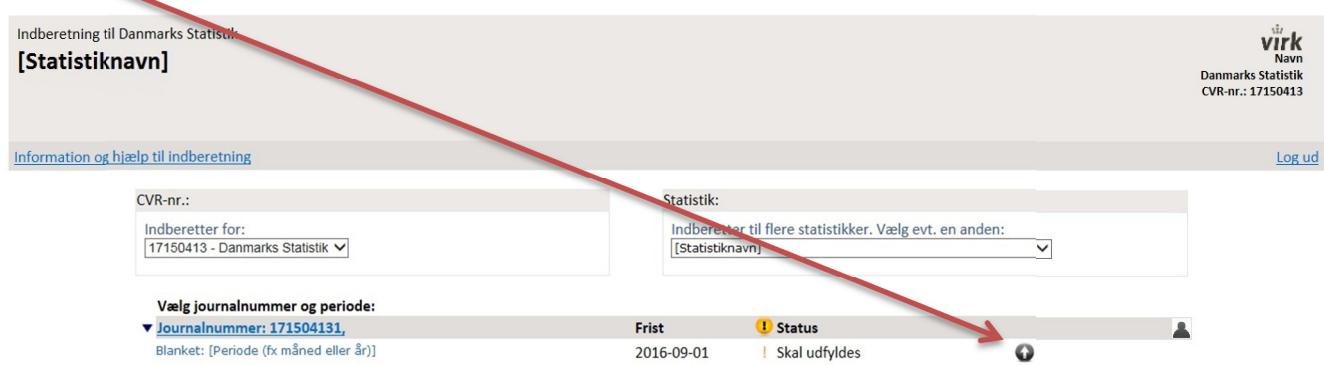

Klik på Gennemse for at finde filen på din PC.

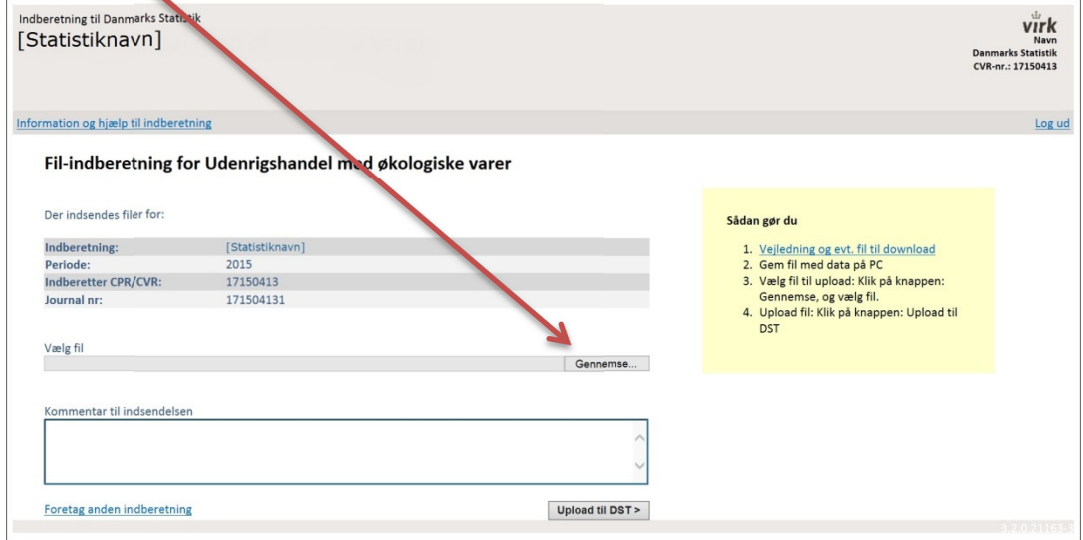

Klik på Upload til DST for at indsende. Nu er filen sendt til Danmarks Statistik.

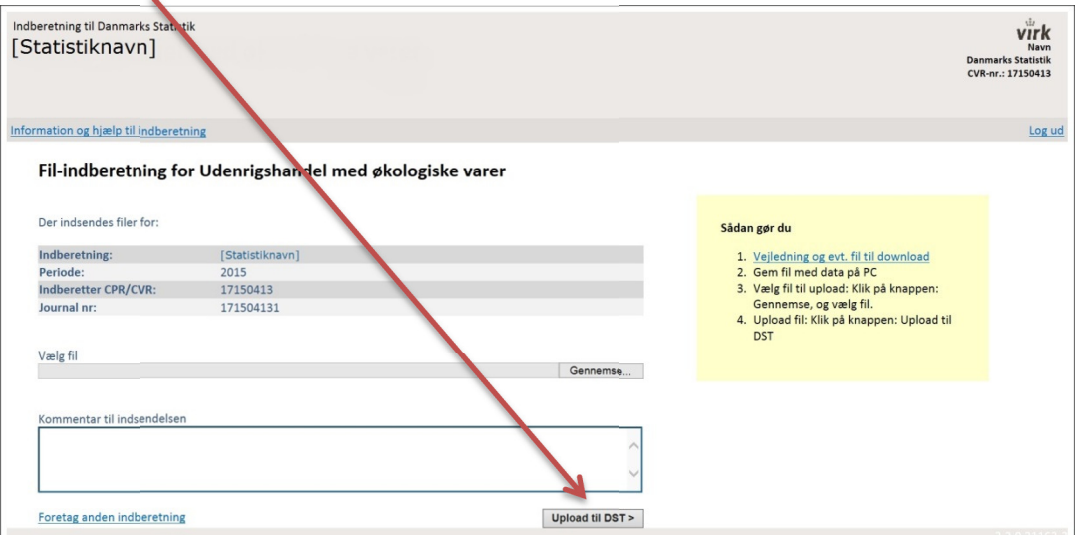